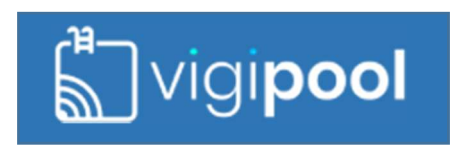

# Votre local technique est couvert par le WiFi

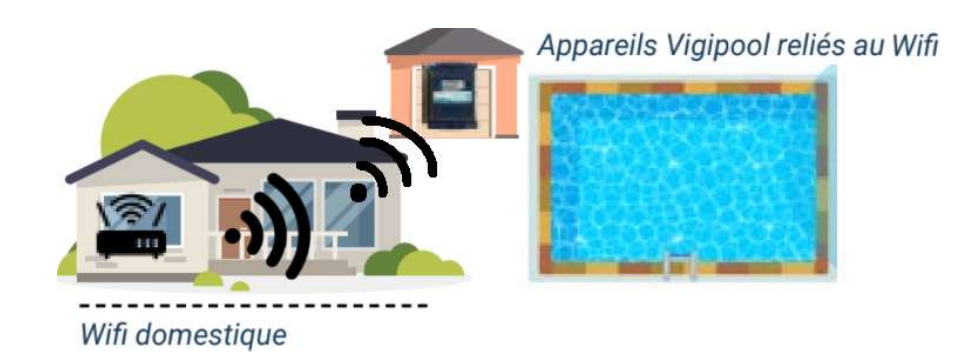

### Principe de fonctionnement

Un appareil de l'univers Vigipool doit être connecté au réseau WiFi du client. Cet appareil sera donc connecté à l'Internet et réalisera la fonction de « centrale » pour les autres appareils de l'univers Vigipool : Seul cet appareil sera connecté à l'Internet et les autres appareils du local technique se connecteront à celui-ci, qui centralisera les données et s'occupera des échanges de données entre les différents appareils ainsi qu'avec le Cloud.

### Mise en service

Lors de la mise en service d'une installation Vigipool, il est tout d'abord nécessaire de choisir l'appareil qui sera la « centrale ». Lors de la première mise sous tension d'un appareil « centrale » Vigipool, après sa séquence de démarrage, celui-ci clignote en blanc.

- 1. Lorsqu'un seul appareil est installé, il suffit d'appuyer sur le bouton de celui-ci lorsqu'il clignote blanc. Il sera autonome.
- 2. Lorsque plusieurs appareils sont installés, il faut choisir celui qui aura le rôle de « centrale » en appuyant sur le bouton de celui-ci lorsqu'il clignote blanc et ne pas appuyer sur les boutons des autres appareils. Le choix de l'appareil « centrale » doit se faire en tenant compte des spécificités et éventuellement de l'emplacement de ceux-ci par rapport à la source du signal WiFi. Par ordre de préférence, sélectionnez :
	- 1. Coffret de filtration (tild VP)
	- 2. Analyseur d'eau (Ofix VP)
	- 3. Régulation (pHileo VP ou oXeo VP)
	- 4. Electrolyseur (Zelia VP, Limpido EZ VP)

Certains appareils de l'univers Vigipool ne peuvent pas être sélectionnés comme « centrale ». Il s'agit de produits étant nécessairement asservis aux informations d'un autre appareil de l'univers Vigipool :

- Daisy pH ou oX
- Lynx (en mode client)

Procédez enfin à la configuration du WiFi en vous connectant, via Bluetooth, à l'appareil « centrale » Vigipool.

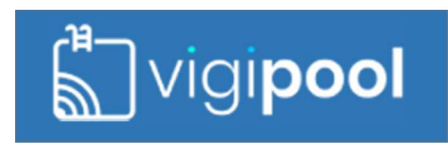

## Votre local technique n'est pas couvert par le WiFi

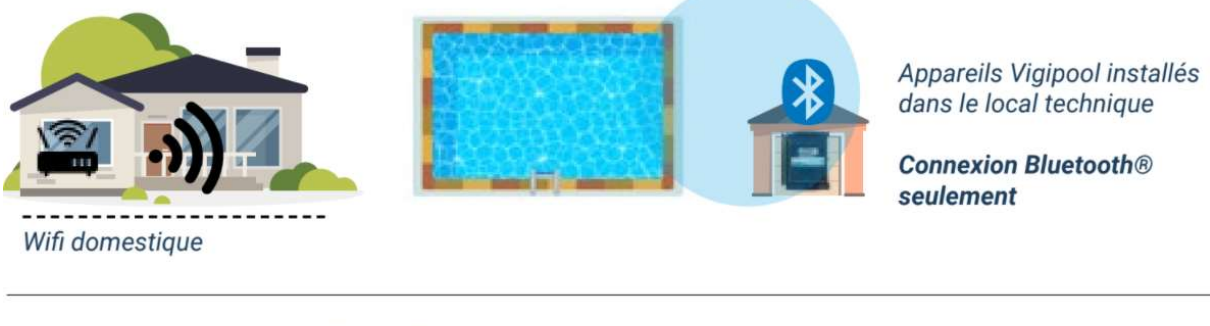

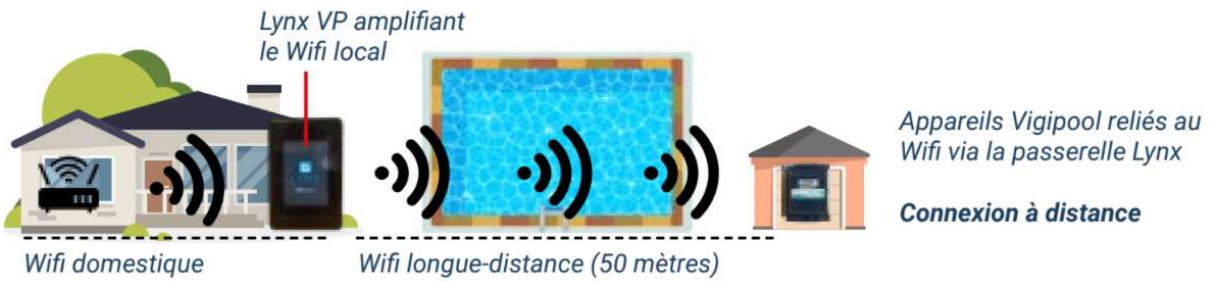

#### Principe de fonctionnement

Il est possible de procéder à une installation de produits de l'Univers Vigipool sans couverture WiFi du local technique. Deux possibilités existent alors :

- 1. Utilisation du Bluetooth seulement : procéder à l'installation comme si le local était couvert par le WiFi (voir au verso) sans procéder à la phase de connexion WiFi. Les usages en Bluetooth seulement sont limités (pas d'accès à distance, pas d'historiques des mesures, pas de notifications, …)
- 2. Connexion de votre local technique à travers un Lynx : voir ci-dessous.

Dans le cas où le local technique n'est pas sous couverture WiFi, il est alors possible d'utiliser un Lynx en mode « centrale ». Le Lynx se dispose alors dans la maison, sous couverture WiFi et au plus proche du local technique. Tous les appareils du local technique se connecteront alors au Lynx à travers un réseau WiFi longue portée (non visible depuis un téléphone ou ordinateur) : Celui-ci centralisera les données et s'occupera des échanges de données entre les différents appareils ainsi qu'avec le Cloud.

#### Mise en service

Il est tout d'abord nécessaire de configurer le Lynx en mode « centrale » : Le mettre en place dans la maison, sélectionner le mode correspondant et procéder à la connexion au WiFi de celui-ci.

Démarrer ensuite les appareils du local technique : Ils se connecteront automatiquement au Lynx préconfiguré. Attention, le Lynx accepte les connexions de nouveaux appareils uniquement dans les 5 minutes qui suivent sa mise sous tension. Si vous souhaitez ajouter des appareils après ces 5 minutes, il est alors nécessaire de redémarrer le Lynx : Débranchezle quelques secondes et rebranchez-le. Les appareils déjà configurés pour se connecter au Lynx resteront configurés.